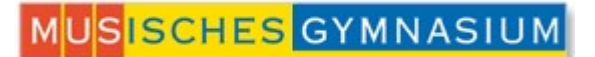

## **Bargeldlose Einzahlung über edu.PAY**

edu.PAY ist eine Software zur elektronischen Abwicklung und Abrechnung von schulbezogenen Einzahlungen. Alles, was Sie dazu benötigen, ist:

- Zugang zum WebUntis-Account Ihres Kindes
- Ein Bankkonto mit der Möglichkeit zur Abwicklung von Bankgeschäften via Internet (E-Banking)

## **So geht's:**

❶ Auf der Startseite von WebUntis wählen Sie im Menü am linken Bildschirmrand den Button

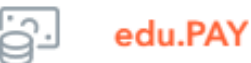

❷Sie sehen den Hinweis auf offene Zahlungen:

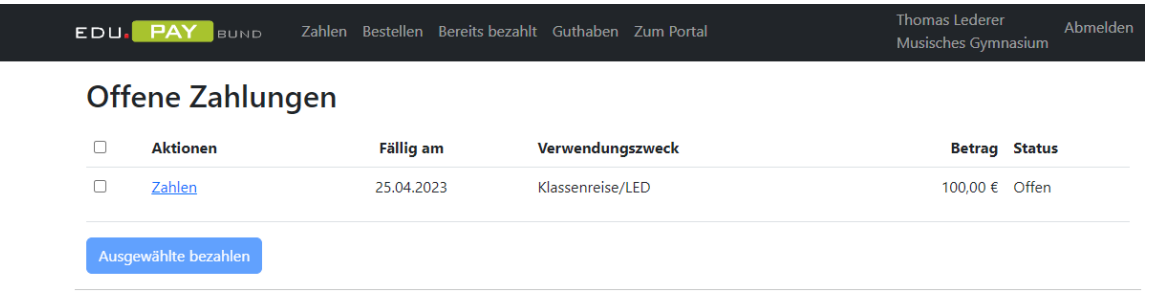

Sie setzen ein Hakerl bei der ausgewählten Zahlung und klicken auf "Ausgewählte bezahlen". Dann erhalten Sie genaue Anleitungen für die Überweisung:

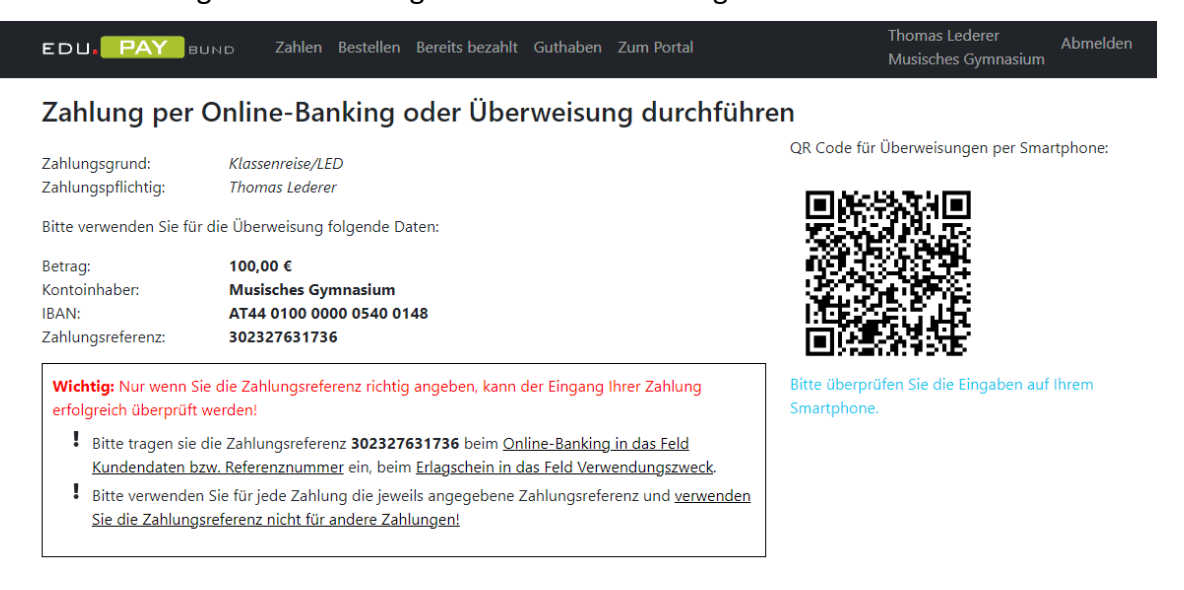

**O** Sie sind fertig!

## **Auf dem Handy:**

❶ Auf der Startseite von WebUntis wählen Sie im Startmenü den Button

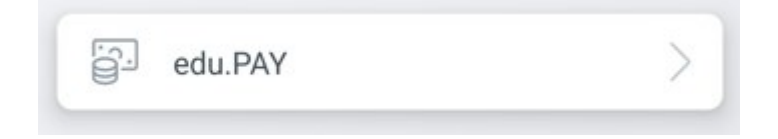

❷Auch hier sehen Sie den Hinweis auf offene Zahlungen:

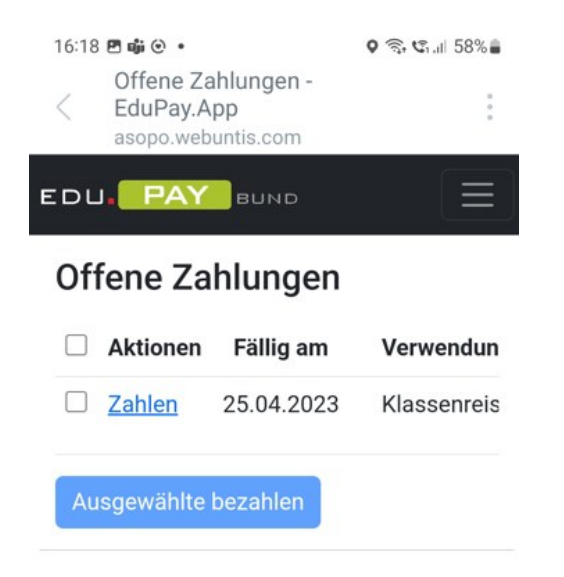

Sie setzen wieder ein Hakerl bei der ausgewählten Zahlung und klicken auf "Ausgewählte bezahlen". Dann erhalten Sie abermals genaue Anleitungen für die Überweisung:

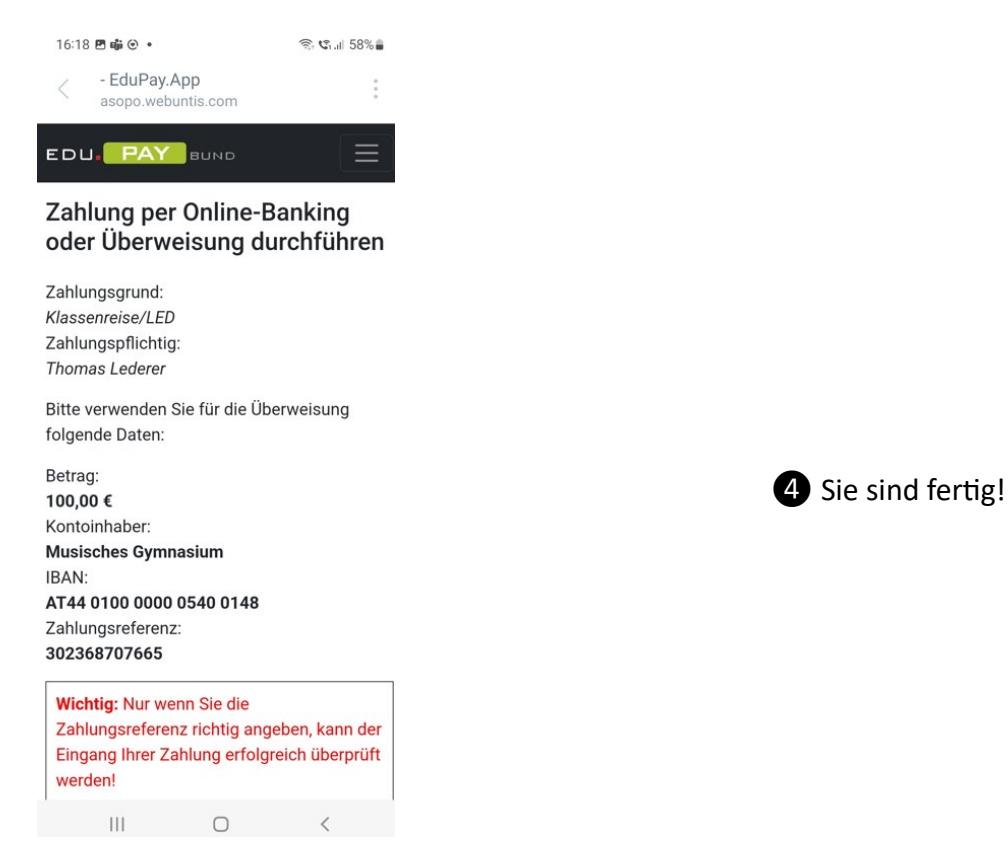